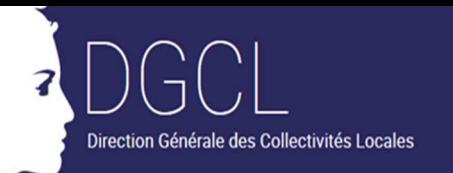

# @CTES

## **Interface PLAT'AU-@CTES : Foire aux questions préfectures**

Cette foire aux questions (FAQ) a pour objectif de répondre aux interrogations les plus fréquentes sur l'utilisation de l'interface entre PLAT'AU et @CTES. Cette F.A.Q sera actualisée régulièrement pour tenir compte des évolutions apportées à la solution de télétransmission.

----------------------------------------------------------------------------------------------------------

# **Table des matières**

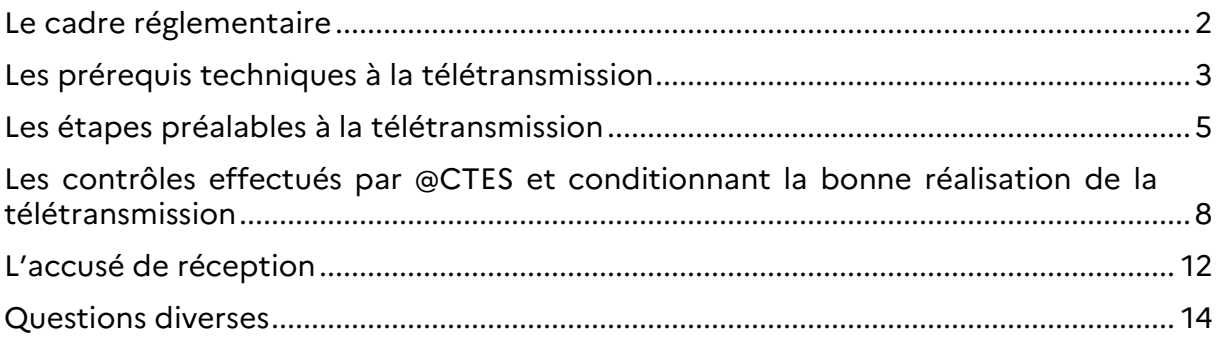

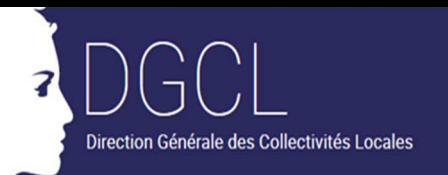

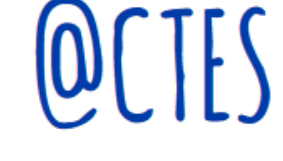

# **Le cadre réglementaire**

# Le recours à l'interface PLAT'AU-@CTES est-il une obligation pour les collectivités territoriales ?

**Non.** L'interface entre PLAT'AU et @CTES est une facilité de télétransmission ouverte aux collectivités territoriales qui, en amont de la télétransmission, utilisent des logiciels reliés à PLAT'AU pour dématérialiser l'instruction des demandes d'autorisation d'urbanisme. Pour autant, le fait de recourir à PLAT'AU au stade de l'instruction des demandes n'oblige pas à utiliser l'interface PLAT'AU-@CTES pour télétransmettre les décisions expresses.

#### **En savoir plus**

Le dispositif de télétransmission est encadré par **l'arrêté du 29 décembre 2021**  établissant la liste et les conditions d'utilisation des dispositifs dispensés de l'homologation prévue à l'article R. 2131-1-B du code général des collectivités territoriales et permettant la transmission par voie électronique des actes des collectivités territoriales soumis au contrôle de légalité.

### Est-ce qu'une collectivité territoriale qui utilise l'interface entre PLAT'AU et @CTES peut continuer à utiliser sa chaîne de télétransmission habituelle ?

**Oui.** Le recours à l'interface PLAT'AU-@CTES n'exclut pas le recours au canal habituel de télétransmission, sous réserve de ne pas créer de doublons dans l'application @CTES.

Si une collectivité territoriale s'est attachée les services d'un opérateur de télétransmission, elle pourra continuer à les utiliser pour transmettre les autorisations d'urbanisme, même si elle recourt par ailleurs à l'interface entre PLAT'AU et @CTES.

L'utilisation alternative de l'un ou l'autre canal se justifie particulièrement pendant la phase de montée en charge du nouveau dispositif de télétransmission.

En outre, en cas d'échec de la télétransmission au moyen de l'interface PLAT'AU- @CTES, la collectivité territoriale garde la possibilité de recourir à la chaîne de télétransmission habituelle, notamment si le blocage ne peut être levé dans des délais compatibles avec ses besoins.

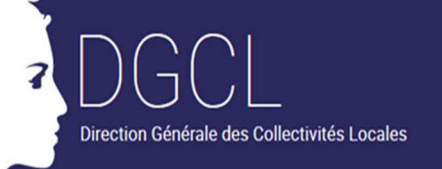

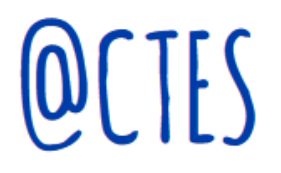

#### **Est-ce qu'une collectivité territoriale qui utilise l'interface entre PLAT'AU et @CTES peut continuer à transmettre ses actes par courrier postal ou par porteur ?**

Dès lors que la transmission par voie électronique ne revêt pas pour elle un caractère obligatoire, une commune peut continuer à utiliser le papier pour transmettre ses autorisations d'urbanisme au préfet, et n'utiliser l'interface que pour une partie de ses décisions d'application du droit des sols.

#### Est-il nécessaire, juridiquement, de conclure une convention de télétransmission pour que la commune puisse utiliser l'interface PLAT'AU- @CTES ?

**Non.** L'interface entre PLAT'AU et @CTES constitue un dispositif de télétransmission dispensé d'homologation en application du II de l'article R. 2131-1-B du code général des collectivités territoriales. De ce fait, il n'est pas nécessaire que le préfet ait conclu une convention de télétransmission avec la commune pour que cette dernière puisse utiliser l'interface.

# **Les prérequis techniques à la télétransmission**

#### **Quels sont les prérequis à remplir en termes de raccordements pour qu'une collectivité territoriale puisse télétransmettre ses actes au moyen de l'interface entre PLAT'AU et @CTES?**

Seule la collectivité territoriale qui a pris l'acte peut le télétransmettre au moyen de l'interface entre PLAT'AU et @CTES. Pour cela, elle doit :

- Être enrôlée sur PLAT'AU en tant qu'autorité compétente ;
- Disposer d'un logiciel métier raccordé à PLAT'AU : en effet, il n'est pas possible pour un utilisateur de se connecter directement à PLAT'AU, et toute action est nécessairement effectuée à partir d'une application métier interfacée à cette plateforme d'échange.

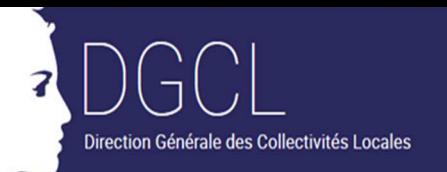

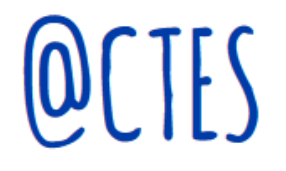

- S'authentifier sur l'outil PISTE (développé par l'AIFE et utilisé par le ministère de la transition écologique pour s'authentifier sur PLAT'AU) à chaque télétransmission ;
- Être enregistrée dans **@CTES** en tant qu'autorité émettrice.

#### **Quelles conditions doit remplir le logiciel métier de la collectivité territoriale pour que celle-ci puisse télétransmettre ses autorisations d'urbanisme via l'interface PLAT'AU-@CTES?**

Pour que la télétransmission fonctionne, il convient que le logiciel métier utilisé par le guichet unique, le service instructeur et l'autorité compétente :

- Signale, au stade de l'instruction de la demande, les champs à remplir obligatoirement pour que la télétransmission puisse aboutir (Cf. infra la liste des champs obligatoires) ;
- Dispose d'une fonctionnalité permettant de manifester la volonté de télétransmettre un acte au - et donc de déclencher la télétransmission de cet acte.

En outre, pour garantir la complétude des dossiers présents sur PLAT'AU, il est nécessaire que le logiciel permette le dépôt des fichiers nécessaires au préfet au titre du contrôle de légalité (les pièces de la demande, la lettre du premier mois, les consultations).

#### **Un service instructeur peut-il télétransmettre les actes au moyen de l'interface PLAT'AU-@CTES ?**

Seule l'autorité qui a adopté un acte peut le télétransmettre au moyen de l'interface entre PLAT'AU et @CTES.

Le service instructeur ne peut pas télétransmettre les actes pris à l'issue de l'instruction qu'il a effectuée. S'il tente la télétransmission, il recevra un message d'erreur généré par PLAT'AU.

Ainsi, même si elle a délégué l'instruction des demandes à un tiers, l'autorité compétente doit être raccordée à PLAT'AU pour pouvoir télétransmettre ses autorisations d'urbanisme au moyen de l'interface entre PLAT'AU et @CTES.

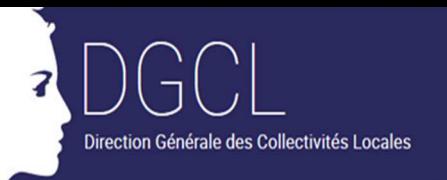

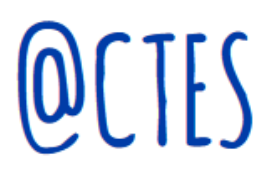

#### **Une collectivité territoriale peut-elle télétransmettre ses autorisations d'urbanisme via l'interface PLAT'AU-@CTES sans être enregistrée dans @CTES ?**

Techniquement, rien n'empêche une collectivité territoriale de cliquer sur la fonction « manifester la volonté de télétransmettre » de son logiciel métier raccordé à PLAT'AU, mais cette action ne pourra pas aboutir si l'autorité compétente n'est pas enregistrée dans @CTES. Elle recevra dans ce cas un courrier électronique l'informant de l'échec de la télétransmission et du motif de cet échec.

#### **Une collectivité souhaite utiliser l'interface PLAT'AU - @CTES, mais elle n'est pas enregistrée dans @CTES. Comment l'enregistrer dans @CTES?**

Il convient de renseigner des dates fictives d'entrée en vigueur et de fin de la convention de télétransmission, et d'associer l'émetteur à l'opérateur « PLAT'AU », en renseignant également des dates fictives de début et de fin de validité.

NB : PLAT'AU n'est pas un opérateur de télétransmission. Le libellé PLAT'AU figure dans la liste déroulante sur @CTES pour répondre au besoin de paramétrage.

# **Les étapes préalables à la télétransmission**

#### **Que doit faire une collectivité territoriale avant de télétransmettre ses actes au moyen de l'interface PLAT'AU-@CTES?**

Afin de maximiser les chances de réussite des télétransmissions, il est recommandé que la collectivité territoriale qui souhaite utiliser l'interface entre PLAT'AU et @CTES :

- 1. **Vérifie qu'elle est bien raccordée à @CTES** : dans la négative, la préfecture, fera le nécessaire en l'enregistrant dans @CTES en tant qu'émetteur ;
- 2. **Se rapproche de l'éditeur de logiciel métier pour vérifier que ce dernier est prêt** et s'assurer que :
	- a. La fonctionnalité de télétransmission est bien disponible ;

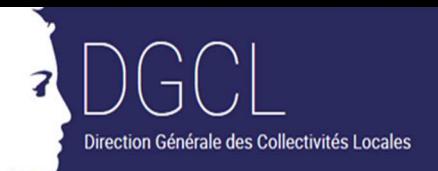

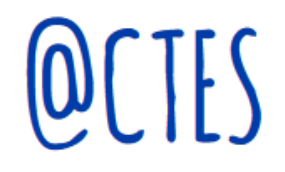

- b. La liste des champs obligatoires est bien prise en compte par l'éditeur ;
- c. Le numéro SIREN et l'adresse électronique renseignés dans PISTE pour la réception de l'accusé de réception sont exacts.
- 3. **Se signale auprès de la préfecture avant la première télétransmission**. Un modèle de déclaration est disponible sur le portail des collectivités locales : Télécharger

## **Qui du service instructeur ou de l'autorité compétente doit renseigner le modèle de déclaration à transmettre au préfet ?**

Il est conseillé à la commune compétente souhaitant télétransmettre ses actes via l'interface entre PLAT'AU et @CTES de renseigner et envoyer à la préfecture le modèle de déclaration disponible sur le portail des collectivités locales. Elle veillera à renseigner son numéro SIREN, l'adresse électronique déclarée sur PLAT'AU ainsi que le nom de l'éditeur de logiciel métier utilisé. Toutefois, elle peut se faire aider par son service instructeur.

# Faut-il une adresse mail spécifique à l'interface PLAT'AU-@CTES pour l'associer à l'autorité compétente ?

**Non.** Une adresse mail spécifique n'est pas nécessaire. La boîte de messagerie utilisée doit avant tout être suffisamment dimensionnée pour réceptionner les accusés de réception, et être consultée régulièrement afin d'identifier en temps utile les éventuels échecs de télétransmission.

#### **Quel est le bon interlocuteur de la collectivité territoriale qui exprime le souhait de commencer à utiliser l'interface pour télétransmettre ses autorisations d'urbanisme ?**

La mise en place de l'interface PLAT'AU-@CTES ne modifie pas les modalités de création des droits d'accès à @CTES. L'enregistrement de la collectivité dans @CTES est réalisé en préfecture par l'administrateur local de l'application @CTES (titulaire du profil « gestionnaire local »).

Néanmoins, le préfet organise librement ses services, et il lui revient donc de déterminer si la collectivité territoriale souhaitant utiliser l'interface PLAT'AU-@CTES doit prendre

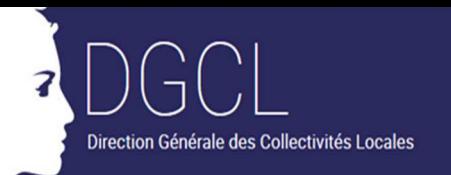

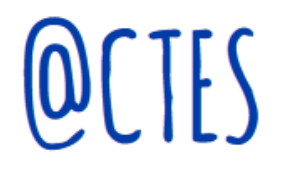

directement contact avec la préfecture ou passer par un point d'entrée en DDT quand cette dernière assure le contrôle de la légalité des autorisations d'urbanisme.

#### Dans le cas où plusieurs collectivités territoriales recourent à un service instructeur mutualisé, plusieurs autorités compétentes peuvent-elles avoir la même adresse mail ?

**Oui.** Il n'y a pas d'obstacle juridique ou technique à l'utilisation d'une même adresse mail pour plusieurs autorités compétentes ayant recours à un même service instructeur.

Toutefois, si l'adresse mail utilisée correspond à celui d'un service instructeur, ce dernier s'engage à consulter les mails reçus autant que nécessaire, à informer l'autorité compétente de la réussite ou de l'échec de la télétransmission, et à traiter ces échecs afin de permettre à l'autorité compétente de retenter la télétransmission avec succès.

## Le correspondant PLAT'AU joignable par le service chargé du contrôle de légalité indiqué dans la déclaration d'intention peut-il être commun à plusieurs autorités compétentes ?

**Oui.** Le correspondant PLAT'AU peut être commun à plusieurs autorités compétentes mais il doit être clairement identifié dans les différentes déclarations d'intention. Il reste en tout état de cause utile de pouvoir contacter directement la personne chargée de la télétransmission, et celle-ci ne peut que relever de l'autorité compétente. Au besoin donc, la déclaration d'intention pourra comporter le nom d'un correspondant auprès du service instructeur et un correspondant auprès de l'autorité compétente.

Chacune des autorités compétentes réalisera une déclaration d'intention distincte. La déclaration d'intention n'est pas une exigence juridique. C'est un outil pratique facilitant l'identification des interlocuteurs en cas de difficultés.

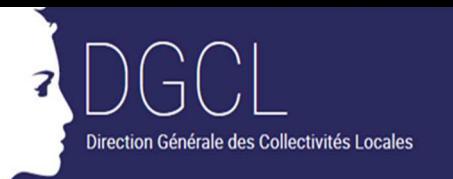

 $\mathbb{H}$ 

# **Les contrôles effectués par @CTES et conditionnant la bonne réalisation de la télétransmission**

## **1. Le contrôle par @CTES des formats de fichier**

L'interface entre PLAT'AU et @CTES n'autorise pas l'ensemble des formats de fichier utilisés lors de la phase d'instruction de la demande via PLAT'AU. La liste des formats autorisés contraint, le cas échéant, les collectivités territoriales, à une modification du format des pièces de la demande en amont de l'intégration sur PLAT'AU.

Des évolutions sont-elles prévues au sein de l'application @CTES afin de permettre une harmonisation des règles d'utilisation de PLAT'AU et de l'interface entre PLAT'AU et @CTES ?

#### **A brève échéance, non.**

Le contrôle des formats de fichier appliqué par l'interface entre PLAT'AU et @CTES vise à garantir que les documents présentés au préfet soient intègres et qu'aucune ambiguïté sur leur contenu ne fragilise le contrôle de légalité. Les exigences de l'interface PLAT'AU-@CTES visent à garantir la non vulnérabilité des fichiers aux altérations non intentionnelles.

Elles sont identiques à celles de la chaîne de télétransmission faisant intervenir un opérateur de télétransmission. Ces règles de format s'inscrivent en effet dans une démarche d'exigences iso-fonctionnelles côté @CTES, lesquelles s'appliquent quelle que soit la matière concernée (urbanisme, commande publique, fonction publique…).

En tant que de besoin, la collectivité territoriale peut modifier le format des fichiers avant de les déposer sur PLAT'AU.

Une réflexion est cependant en cours afin de pouvoir garantir l'intégrité des données par d'autres moyens.

Les restrictions apportées à la liste des formats de fichiers autorisés par l'interface PLAT'AU-@CTES sont-elles fondées juridiquement ?

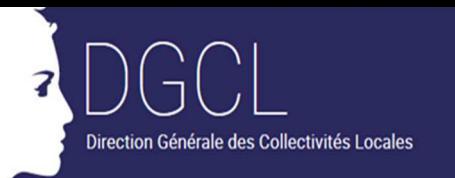

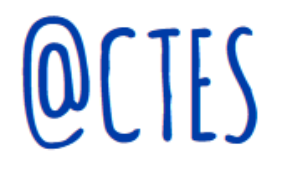

**Oui.** La liste des formats de document autorisés par l'interface PLAT'AU-@CTES est précisée par l'arrêté du 29 décembre 2021 établissant la liste et les conditions d'utilisation des dispositifs dispensés de l'homologation prévue à l'article R. 2131-1-B du code général des collectivités territoriales et permettant la transmission par voie électronique des actes des collectivités territoriales soumis au contrôle de légalité.

Aux termes de cet arrêté, l'autorité territoriale qui a pris l'acte veille à ce que les fichiers déposés sur PLAT'AU qui sont nécessaires au préfet pour apprécier la légalité de l'acte respectent les règles de format suivantes :

- Le fichier de l'acte doit être au format PDF ;
- Les fichiers des autres éléments nécessaires au préfet doivent être déposés dans l'un des formats suivants : PDF, PNG, JPEG ou JPG, TIFF ou TIF, BMP, GIF.

### **2. La taille maximale des dossiers**

Quelle est la taille maximale autorisée des fichiers pour une transmission via l'interface PLAT'AU-@CTES ?

Pour une transmission via l'interface entre PLAT'AU et @CTES, la taille maximale autorisée d'un dossier est techniquement fixée à 600 Mo, ce qui est quatre fois plus que pour un dossier transitant par un opérateur de télétransmission soumis à homologation au sens de l'article R.2131-1-B du code général des collectivités territoriales.

# Quelle solution proposer aux collectivités territoriales lorsque le dossier excède la limite autorisée?

Lorsque la taille d'un dossier est supérieure à la limite autorisée de 600 Mo, les collectivités territoriales peuvent se tourner vers leur opérateur de télétransmission et utiliser le canal de télétransmission de droit commun, en actionnant la fonction multicanal d'@CTES, qui permet de ne télétransmettre qu'une partie du dossier et d'envoyer le reste par d'autres moyens.

Il convient que la collectivité territoriale désireuse de recourir à la fonction multicanal d'@CTES détermine en concertation avec la préfecture les modalités alternatives exceptionnelles à adopter. Afin de lui éviter d'avoir à rematérialiser le dossier, le préfet pourra l'autoriser à remettre les éléments complémentaires sur une clé USB sécurisée. La collectivité territoriale devra dans ce cas veiller d'une part, à identifier suffisamment clairement le dossier afin de faciliter son rapprochement avec l'acte télétransmis, et

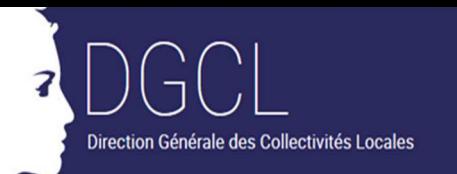

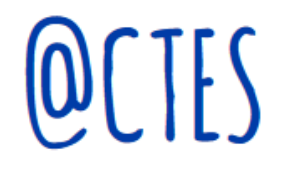

d'autre part, à donner à chaque fichier un nom clair et significatif d'un point de vue juridique.

Le ministère de la cohésion des territoires et des relations avec les collectivités territoriales recherchera par ailleurs tous les moyens permettant de réduire les risques d'échecs de télétransmission associés au caractère trop volumineux du dossier.

#### **3. Les données obligatoires**

#### **Quelles sont les données obligatoires nécessaires au fonctionnement de l'interface entre PLAT'AU et @CTES?**

Pour permettre la télétransmission des @CTES au moyen de l'interface, les données PLAT'AU obligatoires sont les suivantes :

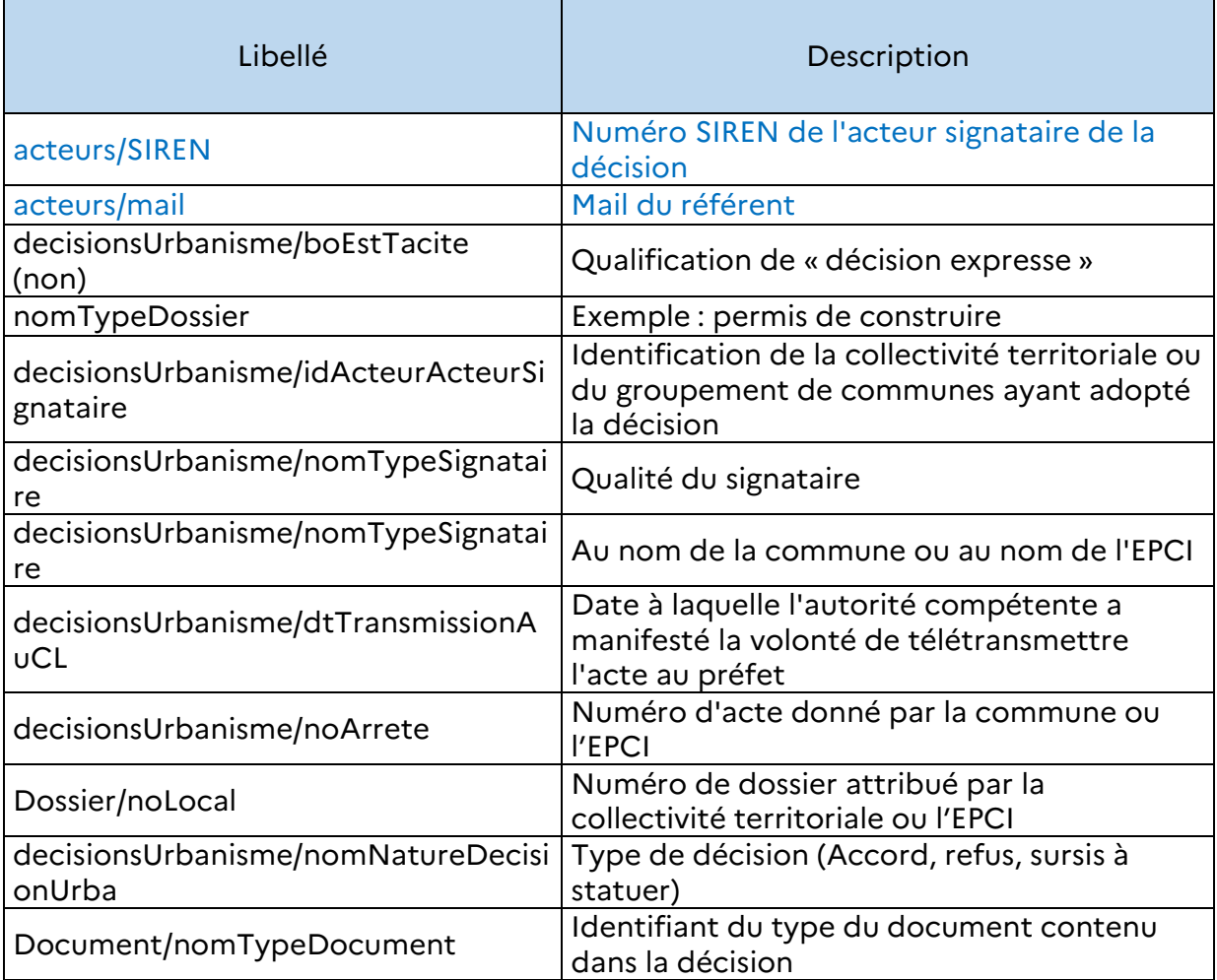

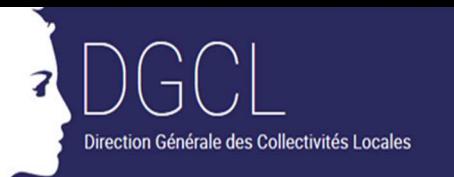

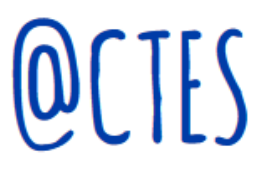

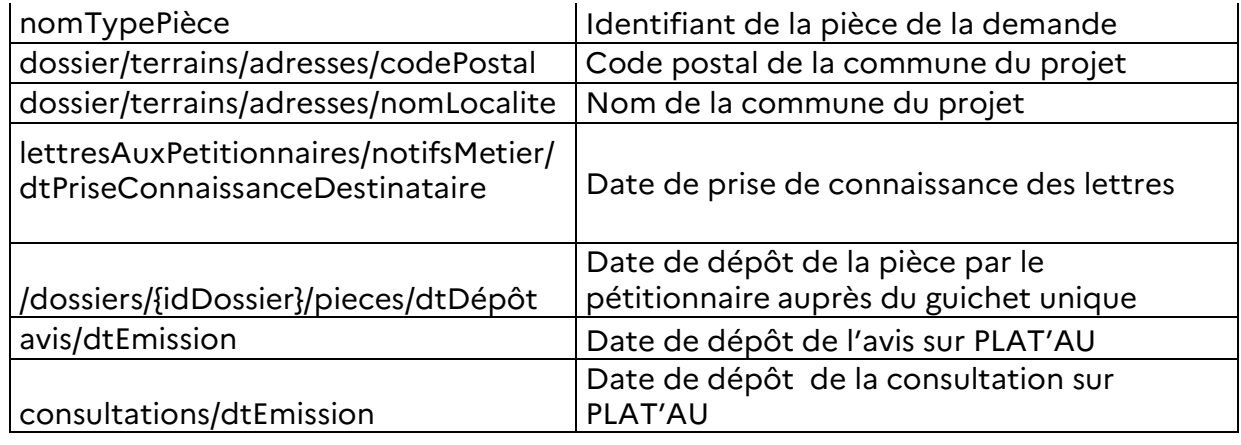

Remarques :

La télétransmission sera bloquée si l'autorité compétente n'a pas déclaré sur PLAT'AU l'adresse électronique à laquelle doivent être envoyés les accusés de réception et les messages d'informations générés par l'application @CTES. En effet, si l'adresse électronique n'est pas correctement renseignée, la collectivité territoriale n'aura aucun moyen de savoir si sa télétransmission a réussi ou échoué, et donc si son acte est devenu exécutoire ou non.

La dématérialisation complète de la chaîne depuis le dépôt de la demande d'autorisation du droit des sols jusqu'au contrôle de légalité, représente dans l'ensemble une facilitation pour l'ensemble des acteurs, mais suppose aussi une certaine rigueur dans le traitement des informations nécessaires à l'exercice du contrôle de légalité. Le dispositif de télétransmission que l'Etat met à la disposition des collectivités territoriales doit disposer d'un socle d'informations pour pouvoir fonctionner correctement. En tout état de cause, il doit être en mesure de rapporter au préfet sous forme de données structurées des informations qui ne sont plus nécessairement portées par l'apposition de tampons sur des documents papier numérisés.

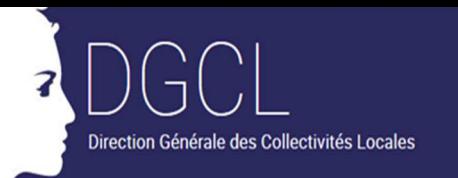

# **L'accusé de réception**

L'envoi de l'accusé de réception par courrier électronique soulève des difficultés pour les collectivités territoriales, notamment pour le suivi des échecs de télétransmission. En outre, certaines d'entre elles ont mis en place des règles de sécurité interne incompatibles avec la réception des accusés de réception par courrier électronique. Comment répondre à leurs préoccupations **?**

Il est important que la collectivité territoriale qui utilise l'interface pour télétransmettre au préfet une autorisation d'urbanisme sache si cette télétransmission a réussi et si l'acte est devenu exécutoire. Il n'aurait pas été envisageable de mettre en service l'interface entre PLAT'AU et @CTES en l'absence d'une solution permettant aux collectivités territoriales d'accéder à cette information.

A cet égard, l'envoi des accusés de réception par le seul canal d'un courrier électronique est une solution de première intention qui a permis la mise en service de l'interface entre PLAT'AU et @CTES dès janvier 2022.

Le ministère de la transition écologique et le ministère de la cohésion des territoires et des relations avec les collectivités territoriales travaillent d'ores et déjà au développement, dans le courant de l'année 2022, d'une solution consistant à mettre les accusés de réception à la disposition des collectivités territoriales sur PLAT'AU.

Cette solution facilitera notamment le rapprochement de l'acte et de l'accusé de réception. Son contenu exact et son calendrier de déploiement seront présentés aux éditeurs de logiciels dès que possible, et en tout état de cause dans des délais compatibles avec la réalisation de leur part d'éventuelles adaptations de leur solution.

Des travaux sont également programmés afin de clarifier les libellés des messages d'erreur présentés sur l'accusé de réception (en cas de rejet d'un binaire autre que l'acte) et sur les messages d'information envoyés en cas d'échec complet de la télétransmission.

## A terme, une évolution est-elle prévue afin de permettre l'apposition du tampon de l'accusé de réception sur l'arrêté ?

**Non.** Il n'est pas prévu que la solution de télétransmission PLAT'AU-@CTES prenne en charge l'apposition sur l'acte de la date portée par l'accusé de réception. Il appartient aux éditeurs de logiciel, au besoin, de concevoir cette solution.

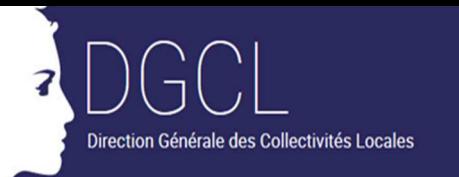

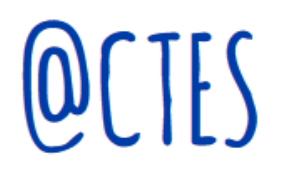

La mise à disposition des accusés de réception sur PLAT'AU devrait permettre aux éditeurs de développer facilement une telle solution.

## **Un émetteur n'a pas reçu d'accusé de réception (AR) pour un acte. Que dois-je faire ?**

Il est important de vérifier que l'acte a bien été intégré.

Si l'acte a été intégré, il convient de rappeler à l'émetteur que l'accusé de réception est envoyé à l'adresse électronique renseignée sur **PLAT'AU** et de l'inviter à procéder aux vérifications usuelles (boîte saturée, spam, …). Vous avez par ailleurs la possibilité d'accéder à cet accusé de réception et de l'envoyer à l'émetteur.

Si l'acte n'a pas été intégré, l'émetteur a dû recevoir sur la même messagerie un courriel qui explique pour quelle(s) raison(s) la télétransmission a échoué. Deux cas de figure se présentent alors :

- Le courriel a été généré suite aux contrôles habituels effectués dans le module d'intégration **d'@CTES** (absence d'acte, format du fichier de l'acte incorrect…) : il s'agit de l'accusé de non réception habituel et il vous est accessible depuis le tableau de bord ; vous pouvez l'imprimer et l'envoyer à l'émetteur.
- Le courriel n'a pas été généré par le module d'intégration d'**@CTES**, et il n'a donc techniquement pas été possible de le rendre accessible dans **@CTES**. Il a été envoyé à l'émetteur, mais pas au service chargé du contrôle de légalité. Il est prévu que, dans une prochaine version de l'interface, tous les échecs de télétransmission génèrent un accusé de non réception.

#### **Qu'appelle-t-on « accusé de réception partiel » ?**

Cette expression désigne l'accusé de réception que reçoit la commune ou l'établissement public de coopération intercommunale (EPCI) compétent quand la télétransmission n'a réussi que partiellement. La télétransmission n'a réussi que partiellement si l'acte a été présenté au service chargé du contrôle de légalité, mais que des fichiers présents sur PLAT'AU dans un format incorrect ne lui ont pas été rapportés.

Les éléments manquants sont énumérés dans l'accusé de réception partiel.

Les éléments manquants ne sont pas forcément utiles au contrôle de légalité, car l'application @CTES, à ce stade, récupère tout ce qui est mis à sa disposition sur

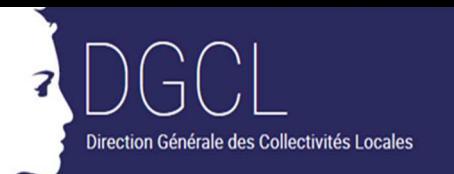

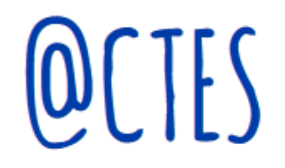

PLAT'AU. Il est envisagé, dans une prochaine version de l'interface, que des filtres soient apposés pour écarter des éléments manifestement sans intérêt pour le contrôle de légalité.

# **Questions diverses**

### La collectivité territoriale peut-t-elle scanner l'acte signé et des annexes dans le même PDF ou faut-il que le fichier envoyé ne contienne que l'arrêté ?

Normalement, la collectivité ne doit scanner que l'acte au moment de le déposer sur PLAT'AU. Toutefois, si des avis nécessaires au préfet n'ont pas été déposés sur PLAT'AU, la collectivité territoriale pourra créer un seul fichier contenant l'acte et ces avis, afin qu'ils puissent être accessibles au préfet.

# L'application @CTES peut-elle récupérer les lettres dites « du premier mois »?

**Oui.** L'application @CTES est déjà en mesure de récupérer les lettres du premier mois lorsque la solution de l'éditeur permet leur gestion.

# La direction générale des collectivités locales (DGCL) établit-elle une liste des éditeurs dont les logiciels sont compatibles avec le recours à l'interface entre PLAT'AU et @CTES ?

**Non.** La DGCL n'établit pas de listes d'éditeurs de logiciel, car ces derniers ne sont soumis à aucune procédure d'agrément ou d'homologation.

La DGCL communique cependant aux préfets la liste des éditeurs avec lesquels elle a réalisé des tests concluants. A ce jour, la DGCL a réalisé des tests avec les éditeurs suivants : AtReal, CMSDI, SIRAP, Inetum, Opéris, IF Technologies, OCI Urbanisme.

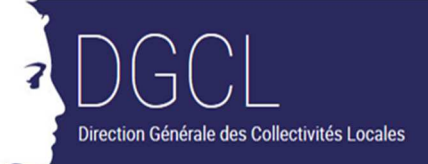

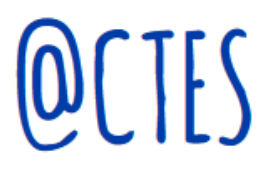

#### Est-ce que toutes les communes du département vont se mettre en même temps à utiliser l'interface entre PLAT'AU et @CTES pour télétransmettre leurs autorisations d'urbanisme ?

Toutes les communes n'accèderont pas en même temps à une solution leur permettant de réaliser à la fois l'instruction de la demande et la télétransmission de la décision au préfet au titre du contrôle de légalité. Elles n'entreront donc que progressivement dans le dispositif.

Néanmoins, certains éditeurs peuvent être très présents dans un département et proposer leurs services à un grand nombre de communes. Dans ce cas, il est probable que cela provoque l'adhésion concomitante d'une part importante des communes du département au nouveau dispositif de télétransmission.

Pour mémoire, si une commune est déjà enregistrée dans l'application @CTES en tant qu'autorité émettrice (activée), elle a la faculté de télétransmettre au moyen de l'interface PLAT'AU - @CTES dès lors que son éditeur est prêt techniquement.

# Le dossier présenté dans @CTES ne contient pas les avis obligatoires. Est-ce normal ?

L'interface PLAT'AU-@CTES rapporte au préfet tous les éléments disponibles sur PLAT'AU. Toutefois, rien ne garantit que le dossier disponible sur PLAT'AU comporte l'ensemble des éléments permettant au préfet d'apprécier la légalité de l'acte, les éléments étant déposés par la collectivité territoriale, son service instructeur et les différents services consultables.

Le contenu des dossiers remis au préfet peut s'avérer incomplet dès lors que :

- L'ensemble des étapes d'instruction d'un dossier n'est pas réalisé sur PLAT'AU (cas des échanges entre l'autorité compétente et son service instructeur réalisés en dehors de PLAT'AU) ;
- Le logiciel métier de la collectivité ne permet pas le dépôt des lettres au pétitionnaires ou des consultations sur PLAT'AU. En effet, des éditeurs de logiciels métier n'ont pas encore développé toutes les fonctionnalités relatives à la phase d'instruction. Or, compte tenu du modèle de données de PLAT'AU, si la consultation n'a pas été déposée sur PLAT'AU, le service consultable ne peut pas déposer son avis sur PLAT'AU ;
- Tous les services consultables ne sont pas encore raccordés à PLAT'AU.

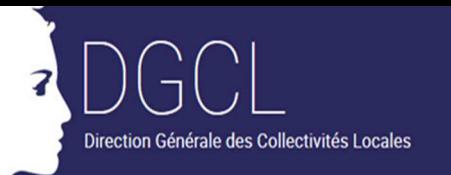

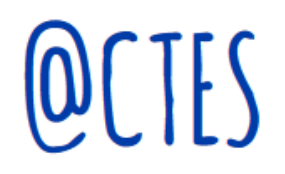

Dans ce cas, il convient d'effectuer une demande de pièces complémentaires pour que l'autorité compétente envoie au préfet les éléments manquants, par un autre canal que PLAT'AU.

## Les actes issus de PLAT'AU se distinguent-ils des actes reçus via les opérateurs de télétransmissions dans l'écran de suivi des actes ?

Un acte issu de PLAT'AU se distingue par le trigramme PLA positionné au début de l'objet de l'acte. Il comporte également l'adresse du projet et le code postal de la commune du projet.

L'objet de l'acte est reconstitué par @CTES, qui concatène les champs issus de PLAT'AU et un trigramme permettant d'identifier les actes issus de PLAT'AU :

- Trigramme « **PLA** » (pour PLAT'AU)
- Numéro de la voie du projet
- Type de voie du projet
- Nom de la voie du projet
- Code de la commune de projet
- Nom du lieu-dit *(cette information sera remplacée dans une version par le nom de la commune du projet)*
- Nature de la décision : accord, refus, sursis à statuer.

Exemple : PLA 11 place des Saussaies 75008 (Accord).

L'objet de l'acte fera l'objet d'évolutions au cours des prochaines versions de l'interface PLAT'AU-@CTES afin de permettre l'affichage d'informations supplémentaires : type de projet, nom de la commune du projet, numéro de la demande, nature des travaux… Dès la prochaine version de l'interface, le type de projet sera restitué dans l'objet de l'acte.

## Un éditeur de logiciel demande à une collectivité les codes « ID Acteur » pour pouvoir intégrer les services à consulter. Que doit-on leur répondre ?

Il s'agit d'ID Acteurs pour les services consultables. Dans **PLAT'AU**, le contrôle de légalité est un acteur spécifique, distinct des services consultables, qui vient récupérer les dossiers et décisions pour les remettre au préfet. Vous n'avez donc pas à leur fournir d'ID Acteur pour le contrôle de légalité.

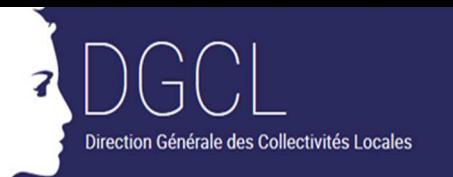

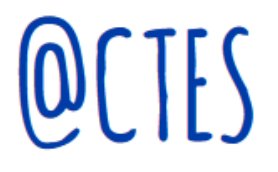

# Qui doit-on contacter lorsqu'une collectivité territoriale rencontre des difficultés pour télétransmettre ?

Si l'autorité compétente rencontre des difficultés pour télétransmettre, elle doit tout d'abord se rapprocher de son éditeur de solution afin d'identifier les modalités de résolution du problème.

Si elle a confié l'instruction à un tiers, elle peut également se rapprocher de ce dernier car le problème peut provenir de la façon dont ce dernier a déposé le dossier sur PLAT'AU.

En tant que de besoin, elle peut contacter son correspondant au sein de la DDT ou de la préfecture, et ce dernier pourra se tourner vers l'équipe @CTES.